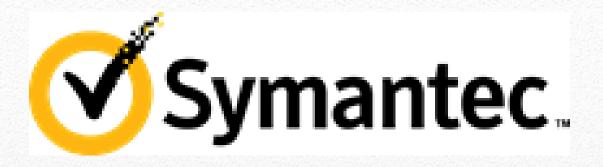

# How to run ITMS 7.5 on HTTPS

This document provides information about how to configure your IT Management Suite (ITMS) 7.5 environment to enable access using HTTPS (HTTP over SSL). The instructions in this document are valid for the ITMS 7.5 platform.

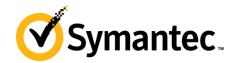

# **Contents**

| Why use HTTPS communication in your ITMS environment?                                             | 2 |
|---------------------------------------------------------------------------------------------------|---|
| Where and when do you set up HTTPS in an ITMS environment?                                        | 2 |
| What are the SMP requirements for an SSL certificate?                                             | 3 |
| How to view the SSL certificate details?                                                          | 4 |
| What are the differences between a self-signed SSL certificate, and a commercial SSL certificate? | 5 |
| How to configure HTTPS during ITMS installation?                                                  | 5 |
| How to configure HTTPS after ITMS installation is completed?                                      | 7 |
| Where to get more information                                                                     | Ç |

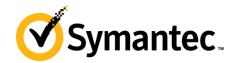

## Why use HTTPS communication in your ITMS environment?

Accessing ITMS (IT Management Suite) using HTTPS provides the following advantages:

- Increased secure and reliable communication
   HTTP is unsecured and is vulnerable to man-in-the-middle and eavesdropping attacks. HTTPS is designed to withstand such attacks, and creates a secured channel for a communication.
- Ability to set up Cloud-enabled Management
   After you configure your environment to use HTTPS mode, you can start setting up Cloud-enabled Management. Cloud-enabled Management lets you manage endpoints over the Internet even if the client computers are outside of the corporate environment and cannot access the management servers directly.

## Where and when do you set up HTTPS in an ITMS environment?

You have to configure the following components in your ITMS environment to enable access using HTTPS:

- Notification Server
- Site servers (package server, task server, and so on)
- Symantec Management Agent
- Client computers

You can set up your ITMS environment on HTTPS either during ITMS installation, or after the ITMS installation is completed.

For more information, see <u>How to configure HTTPS during ITMS installation</u> and <u>How to configure HTTPS after ITMS installation is completed</u> topics that are included in this document.

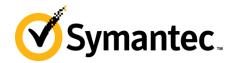

# What are the SMP requirements for an SSL certificate?

For a Symantec Management Platform (SMP) to use an SSL certificate, the certificate has to fulfill the following requirements:

**Table 1: Symantec Management Platform requirements for SSL certificates** 

| Element                           | Description                                                          |  |  |
|-----------------------------------|----------------------------------------------------------------------|--|--|
| Digital signature                 | The certificate has a valid digital signature.                       |  |  |
| Trust                             | The certificate is issued by Certification Authority that is trusted |  |  |
|                                   | by the Notification Server computer.                                 |  |  |
| Validity                          | The certificate is valid at least for 30 days from the import date.  |  |  |
| Enhanced Key Usage                | The Enhanced Key Usage value of the certificate is Server            |  |  |
|                                   | Authentication OID (1.3.6.1.5.5.7.3.1).                              |  |  |
| Subject name or subject alternate | Subject or subject alternate name matches the Notification           |  |  |
| name                              | Server computer Fully Qualified Domain Name.                         |  |  |
| Hashing algorithm                 | The certificate uses one of the following hashing algorithms:        |  |  |
|                                   | • SHA1                                                               |  |  |
|                                   | • SHA256                                                             |  |  |
|                                   | • SHA384                                                             |  |  |
|                                   | • SHA512                                                             |  |  |
| Asymmetric algorithm              | The certificate uses the RSA asymmetric algorithm.                   |  |  |
| File format                       | .pfx                                                                 |  |  |

You can view the SSL certificates that are associated with a server in IIS. You can view the names of certificates and the fully qualified domain names (FQDNs) of hosts to which certificates have been issued. You can also view the FQDNs of the servers that issued the certificates.

For more information, see the <u>Creating or importing an SSL certificate</u> topic in the ITMS 7.5 Cloud SymHelp.

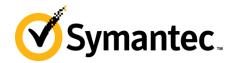

### How to view the SSL certificate details?

You can view the SSL certificates that are associated with a server in IIS. You can view the names of certificates and the fully qualified domain names (FQDNs) of hosts to which certificates have been issued. You can also view the FQDNs of the servers that issued the certificates.

For more information on how to view the SSL certificate on a computer, see the <u>Viewing an SSL certificate</u> topic in the ITMS 7.5 Cloud SymHelp.

Figure 1: Details of an SSL certificate

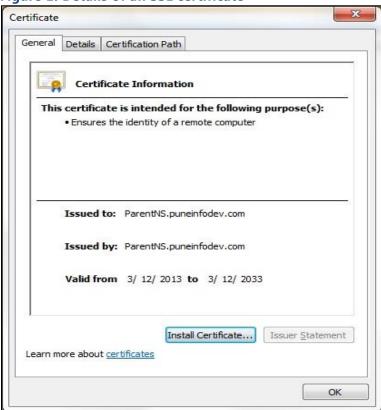

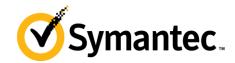

# What are the differences between a self-signed SSL certificate, and a commercial SSL certificate?

The ITMS environment supports both self-signed and commercial SSL certificates, either of which can be used for configuring HTTPS.

A SSL certificate is issued by a certification authority, or certificate authority (CA). Following are a few types of certification authorities:

- Commercial certificate authorities, who charge for their services.
- Certificate authorities owned by institutions and governments for their own use.
- Self-signed and community-driven certificate authorities, which are free of charge.

Table 2: Differences between commercial certificate and self-signed certificate

| Commercial certificate                               | Self-signed certificate                            |
|------------------------------------------------------|----------------------------------------------------|
| Provided by third-party certification authorities    | Provided by creating locally self-signed           |
| who charge a fee for their services.                 | certificates, and is community driven and          |
|                                                      | obtained for free of charge.                       |
| Certificate is obtained by creating a private key    | Certificate is signed with its own private key.    |
| on a secure computer, generating a certificate       |                                                    |
| signing request, and then sending the certificate    |                                                    |
| to the certification authority (CA). After receiving |                                                    |
| your certificate signing request, the CA verifies    |                                                    |
| the identity, and then generates the public key      |                                                    |
| and makes the key available to you.                  |                                                    |
| Require both parties to trust the certification      | If the parties know each other, trust each other   |
| authorities.                                         | to protect their private keys, and can confirm     |
|                                                      | transfer public keys then self-signed certificates |
|                                                      | may decrease overall risk.                         |
| A compromised certificate can be revoked, which      | A compromised certificate cannot be revoked        |
| prevents its further use.                            | which may allow an attacker who has already        |
|                                                      | gained access to monitor and inject data into a    |
|                                                      | connection to hack an identity if a private key    |
|                                                      | has been compromised.                              |

# How to configure HTTPS during ITMS installation?

Notification Server is automatically configured to use HTTPS if you select the **Require HTTPS to access the Management Platform** check box on the **Notification Server Configuration** page, in Symantec Installation Manager, during the installation of IT Management Suite.

When you roll out Symantec Management Agents from a Notification Server that uses HTTPS, the Symantec Management Agents are also automatically configured to use HTTPS.

<u>Therefore, when you configure HTTPS during ITMS installation, you do not need to manually configure the ITMS components (such as Notification Server, Symantec Management Agent, site servers, and client computers) to use HTTPS.</u>

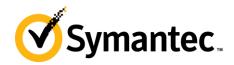

Figure 2: Configuring HTTPS during ITMS installation

#### Note:

For more information, see the following topic: <u>Installing Symantec</u> <u>Management Platform and</u> <u>IT Management Suite</u>

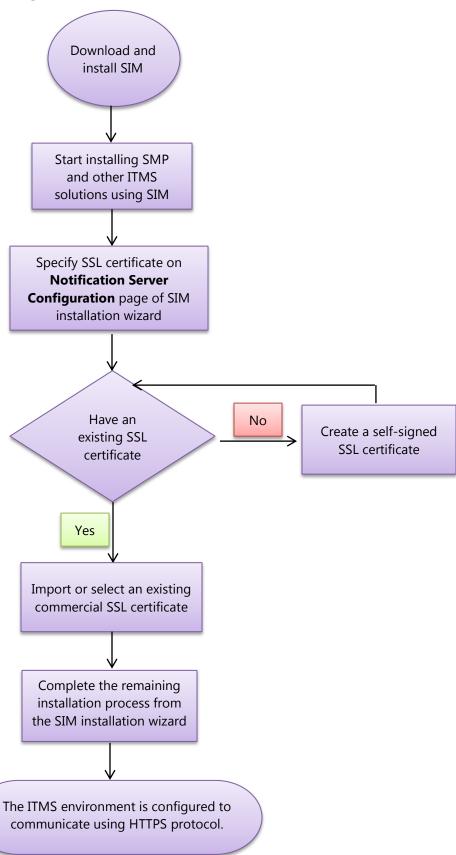

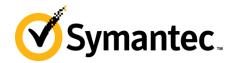

Note:

content.

# How to configure HTTPS after ITMS installation is completed?

When you have not configured HTTPS during ITMS installation, you can configure the ITMS components to use HTTPS communication protocol after the installation is completed.

In such case, you must manually configure the ITMS components (such as Notification Server, site servers, Symantec Management Agent, and the client computers) to use HTTPS.

Figure 3: Configuring HTTPS after ITMS installation is completed

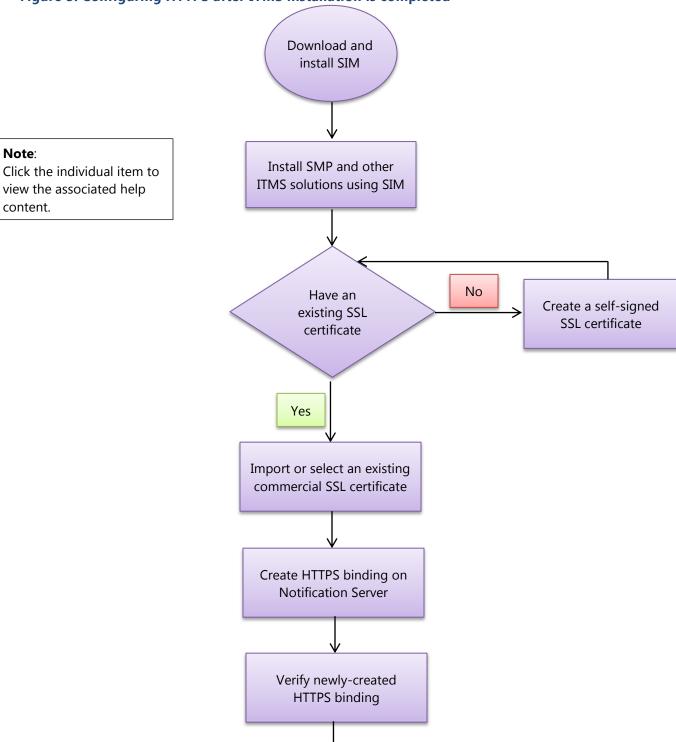

Page **7** of **9** 

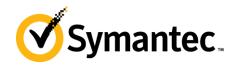

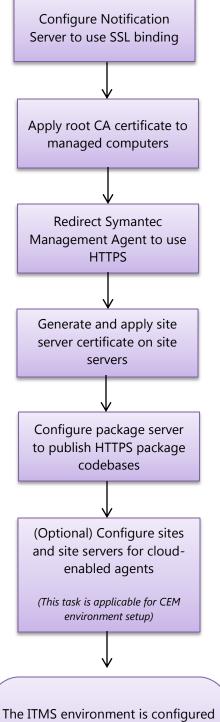

The ITMS environment is configured to establish communication between Notification Server, client computers, Symantec Management Agent, and site servers using HTTPS protocol.

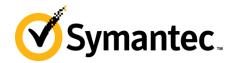

# Where to get more information

Use the following documentation resources to learn about IT Management Suite 7.5:

**Table 3: ITMS 7.5 documentation references** 

| Document                  | Description                     | Location                                 |
|---------------------------|---------------------------------|------------------------------------------|
| ITMS 7.5 Cloud SymHelp    | All available ITMS 7.5 and      | http://symhelp04.elasticbeanstalk.com/CS |
|                           | solution guides are accessible  | ?locale=EN US&vid=v90719369 v930328      |
|                           | from this Symantec Help         | 76&ProdId=SYMHELPHOME                    |
|                           | Center that is launched on      |                                          |
|                           | cloud.                          |                                          |
| Cloud enabled             | Contains information about      | http://www.symantec.com/docs/DOC7049     |
| Management Whitepaper     | implementing cloud enabled      |                                          |
|                           | management in the ITMS          |                                          |
|                           | environment.                    |                                          |
| ITMS 7.5 deliverables KB  | Contains URLs to all ITMS 7.5   | http://www.symantec.com/docs/DOC5131     |
| article                   | suites and solutions            |                                          |
|                           | documentation.                  |                                          |
| ITMS 7.5 Planning for     | Contains information about      | http://www.symantec.com/docs/DOC5670     |
| Implementation Guide      | the planning requirements for   |                                          |
|                           | setting up the IT Management    |                                          |
|                           | Suite environment               |                                          |
| ITMS 7.5 Installation and | Contains the installation,      | http://www.symantec.com/docs/DOC5697     |
| Upgrade Guide             | upgrade, and configuration      |                                          |
|                           | information for ITMS 7.5 suites |                                          |
|                           | and solutions.                  |                                          |